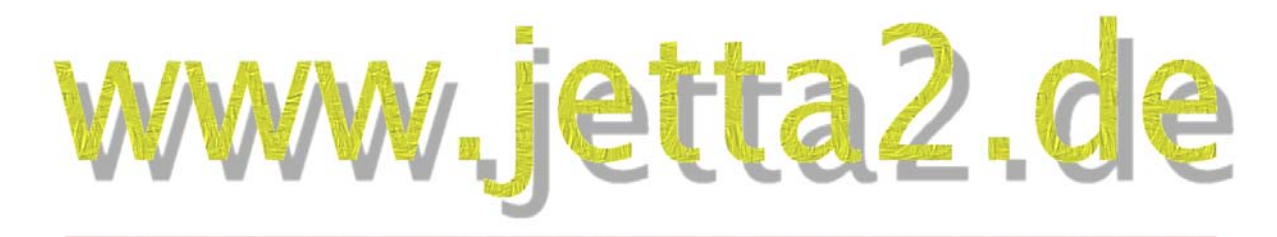

## Die ultimative Jetta-II-Page von Matse

## **Tipps & Tricks auf www.jetta2.de**

**Inhalt dieses Dokumentes:** 

# **Ausblinken des Fehlerspeichers des Monojetronic- und des Pierburg-2EE-Motors und Eigendiagnose beim 2EE**

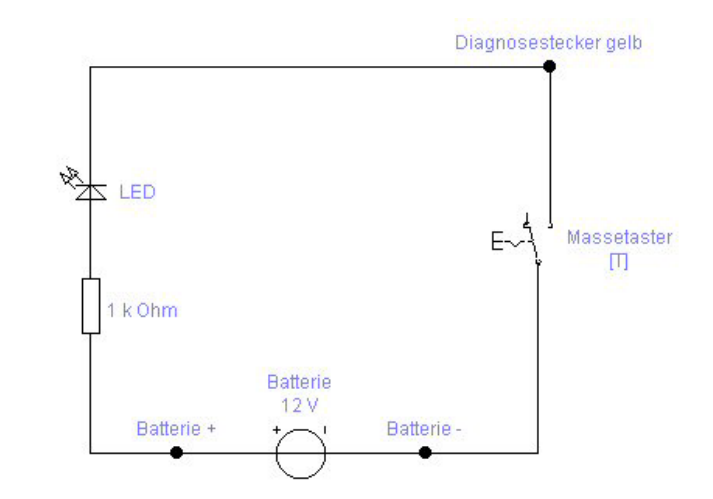

# **Typ 19E Baujahr 1986 - 1992 MKB PN, RP**

c 2004 by Matthias Pollack

### **Copyright-Hinweis:**

Die in diesem Dokument verwendeten Texte, Bilder, Grafiken und Illustrationen unterliegen dem Urheberrecht. Es ist nicht gestattet, jede Art von Teilen dieses Dokumentes ohne meine ausdrückliche Genehmigung zu vervielfältigen, zu kopieren, zu veröffentlichen oder zu Lehrzwecken zu verwenden. Die Verwendung ist ausschließlich zu privaten Zwecken gestattet.

Zuwiderhandlungen werden von mir unweigerlich abgemahnt und zur Anzeige gebracht.

### **Vorwort**

Der 1,8l-Motor mit G-Kat und 90PS wurde von VW ab 03/1988 mit einer Mono-Jetronic-Einspritzanlage von Bosch ausgerüstet. Der Motor mit dieser Einspritzanlage trägt den Motorkennbuchstaben RP. Der 1,6l-Motor mit G-Kat und 70 PS wurde von VW ab 10/1987 mit dem elektronisch gesteuerten Vergaser Pierburg 2EE ausgerüstet. Dieser Motor trägt den Motorkennbuchstabe PN

Ein großer Vorteil gegenüber der bis dahin verwendeten K/KA/KE-Jetronic sowie des rein mechanischen Pierburg-2E2-Vergasers besteht in der Möglichkeit zur Fehlerspeicherung im laufenden Fahrbetrieb nach dem OBD-I-Standard. Der 1,6l-Motor mit dem Pierburg-2EE-Vergaser besitzt sogar eine Diagnosefunktion, mit der zu Testzwecken alle Stellglieder der Motorsteuerung probeweise angesteuert und betätigt werden können.

Der Fehlerspeicher kann mit einfachen Mitteln ausgeblinkt werden und so auf leichte Art und Weise bei Laufproblemen Aufschluss über die mögliche Fehlerquelle liefern.

Das Dreikanal-ABS Conti-Teves II ohne EDS, welches im Jetta / Golf II verbaut wurde, besitzt analog zur Motorsteuerung einen Fehlerspeicher, der sich auf gleiche Weise auslesen lässt und bei der Diagnostik von Fehlern im ABS beinahe noch wichtiger ist als bei der Motorsteuerung. Da ich hier jedoch über keinerlei Informationen zu den Fehlercodes verfüge, ist der Vorgang für das ABS nicht beschrieben.

Das Conti-Teves IV mit EDS ist analog dem PN sogar diagnosefähig. Das Auslesen geschieht bei diesem ABS über ein VAG1551 mittels schneller Datenübertragung über die K-Leitung. Ein Ausblinken von Fehlern ist hier technisch unmöglich und daher nicht beschrieben!

Für die beschriebenen Maßnahmen kann natürlich keinerlei Garantie auf Durchführbarkeit, Funktion und Ergebnis gegeben werden.

Nun aber viel Spaß beim Diagnostizieren,

Euer Matse (webmaster@jetta2.de)

## **Inhaltsangabe**

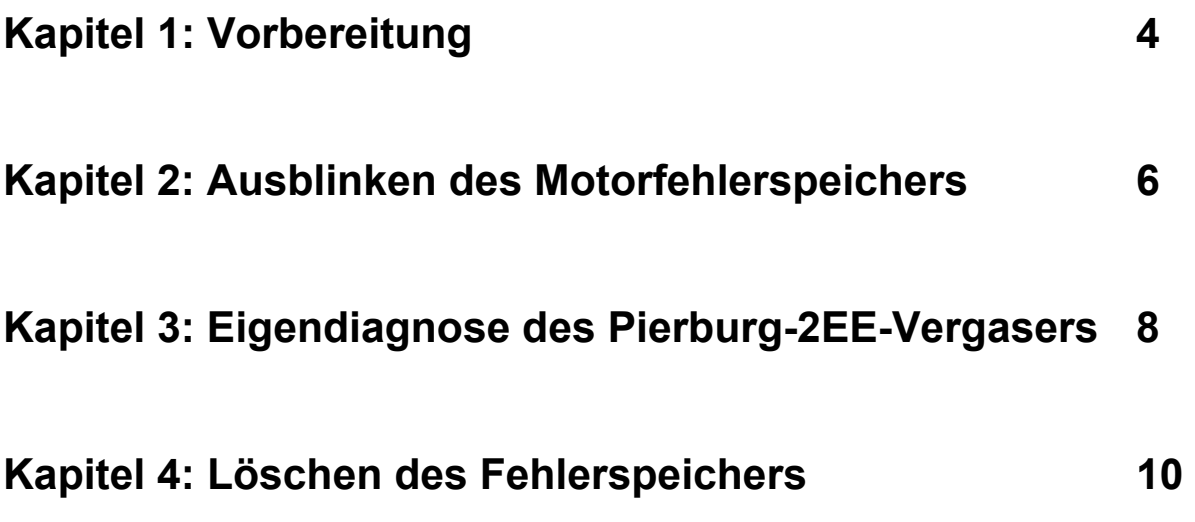

### **Kapitel 1: Vorbereitung**

Um den Fehlerspeicher auslesen zu können, ist ein spezielles Kabel nötig. Dieses muss nach folgendem Schaltplan angefertigt werden:

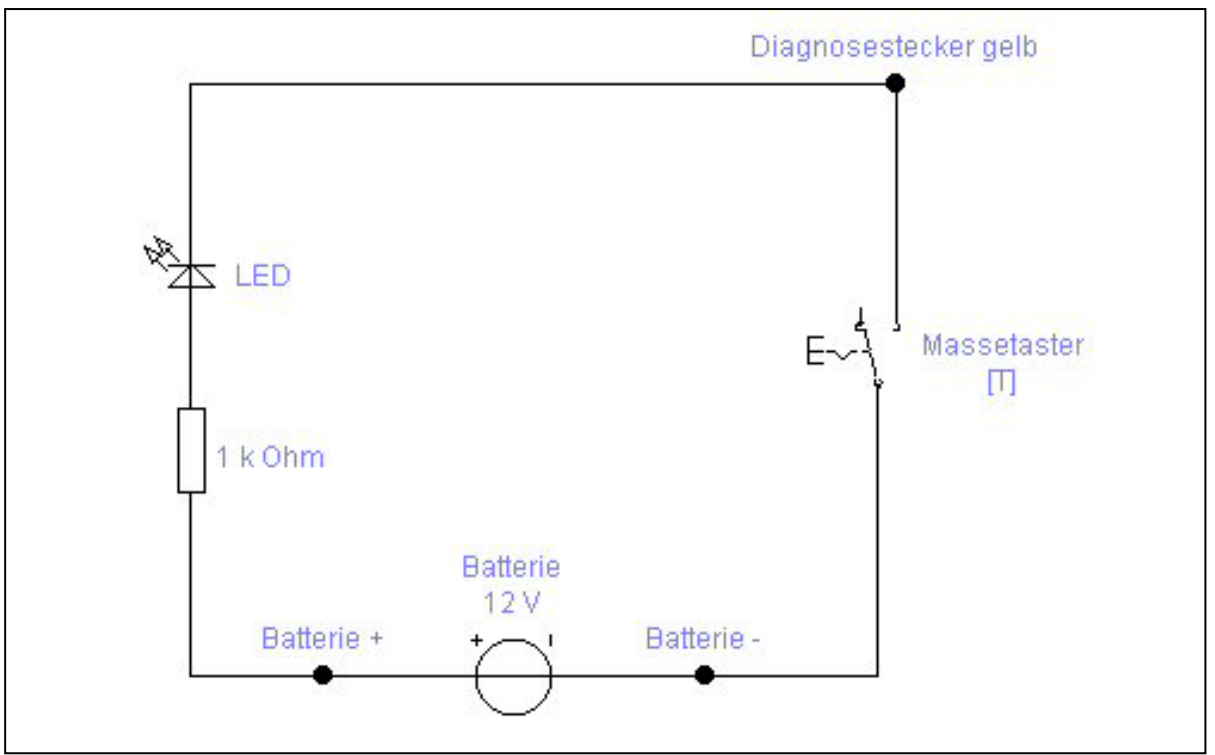

Bild 1.1: Schaltplan für Diagnosekabel

Die Polung der Diode ist genau zu beachten, da diese sonst nicht leuchtet. Angeschlossen wird das Kabel mit dem Ende der LED an dem Diagnosestecker.

Der Diagnosestecker ist beim RP-Monojet gelb und die Kabelfarbe rot-weiß. Er befindet sich oben an der Spritwand kurz hinter der Zündspule in dem an den Kühlwasserschläuchen festgemachten Kabelstrang. Beim PN ist das Kabel blau und ist entweder an der Zündspule angeclipst oder an das Hauptzündkabel. Das andere Ende am Widerstand wird an den Pluspol und das dritte Ende des Tasters am Minuspol der Batterie angeschlossen.

Will man das ABS ausblinken, sind die gleichen Verbindungen herzustellen, nur dass man hierbei nicht den Diagnoseanschluss im Motorraum verwendet sondern den des ABS, welcher sich unter dem Schaltknaufsack in der Schaltkulisse befindet. Hier sind drei zweipolige Stecker vorhanden, die entsprechende Signale führen.

Zu erwähnen ist noch, dass der 2EE-Motor im Gegensatz zum Monojet die im Betrieb aufgetretenen Fehler nicht dauerhaft speichern. 15 Sekunden nach Abschalten der Zündung wird beim 2EE-Motor der Fehlerspeicher gelöscht, während er beim Monojet dauerhaft gespeichert wird, bis man den Löschvorgang manuell initiiert. Der Monojet unterscheidet sogar zwischen sporadisch und dauerhaft auftretenden Fehlern. Sporadische Fehler werden, wenn sie in den nächsten 15 Motorstarts nicht mehr auftreten, automatisch gelöscht. Nur dauerhaft auftretende Fehler bleiben permanent gespeichert.

Ist die Diagnoseleitung einwandfrei beschaltet, sind alle Vorbereitungen getroffen und es kann mit dem Ausblinken begonnen werden!

### **Kapitel 2: Ausblinken des Motorfehlerspeichers**

Der Fehlerspeicher wird nach Ausgabeinitiierung als Blinkimpuls über die LED ausgegeben. Dazu muss die Zündung eingeschaltet und der Motor gestartet werden. Er muss betriebswarm sein und mindestens 10 Sekunden über 2000 1/min gedreht haben. Weiterhin sollte einmal kurz Vollgas gegeben worden sein, um den gesamten Lastbereich im Probelauf abgedeckt zu haben. Springt der Motor aus unbekannten Gründen nicht an, muss der Motor wenigstens für 10 Sekunden durchgedreht werden. Der Motor darf nicht abgestellt bzw. die Zündung nach dem Startversuch nicht ausgeschaltet werden. Bei ordnungsgemäßem Zustand muss die LED verloschen sein und darf nicht leuchten. Leuchtet Sie, ist ein Fehler im System gespeichert, der abgerufen werden kann.

Die Blinkcodeausgabe des Fehlerspeichers kann jederzeit initiiert werden, auch wenn kein Fehler gespeichert ist. Dazu muss nun der Taster für eine Zeit von mindestens fünf Sekunden gedrückt werden. Der Diagnoseausgang wird so auf Masse gelegt und das Steuergerät erkennt die Initiierung der Blinkcodeausgabe.

Nachdem der Taster losgelassen wurde, leuchtet die LED kurz auf und verlischt wieder. Wenige Augenblicke später beginnt die LED zu blinken.

Die Ausgabe der Fehler erfolgt in vierstelligen Zifferncodes. Zu einem Fehlercode gehören also vier der Reihe nach ausgeblinkte Ziffern, wobei jede einzelne Ziffer wird als Blinkimpuls ausgegeben. Eine 3 wird demnach als drei Kurze Blinkimpulse ausgegeben. Danach macht das Steuergerät eine kurze Pause und beginnt mit dem Ausblinken der nächsten Ziffer des Fehlercodes. Sind alle vier Ziffern ausgeblinkt, kommt nach einer längeren Pause ein langer Blinkimpuls, der die Ausgabe des nächsten Fehlers ankündigt und der dann wieder Ziffer für Ziffer ausgeblinkt wird.

Das Steuergerät blinkt nach Initiierung alle vorhandenen gespeicherten Codes der Reihe nach aus. Wurde der letzte Fehler übertragen, sendet das Steuergerät anschließend den Code 0-0-0-0 (kurzes Blinken im 2,5-sec-Takt). Damit ist die Ausgabe beendet und nach erneuter Initiierung kann erneut mit der Ausgabe begonnen werden, da die Fehler nur ausgelesen und nicht gelöscht wurden.

Die Fehlercodes des RP und des PN unterscheiden sich im Detail voneinander. Ist ein Fehlercode spezifisch nur für einen bestimmten Motor, so ist das in der Tabelle genau unter Angabe der Kraftstoffaufbereitungsanlage gekenntzeichnet. Die folgende Tabellle zeigt die Blinkcodes und die dazu gehörenden Fehler an:

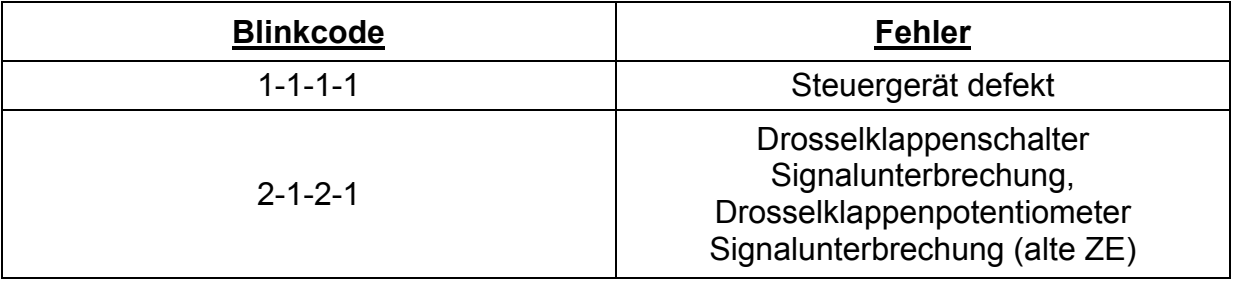

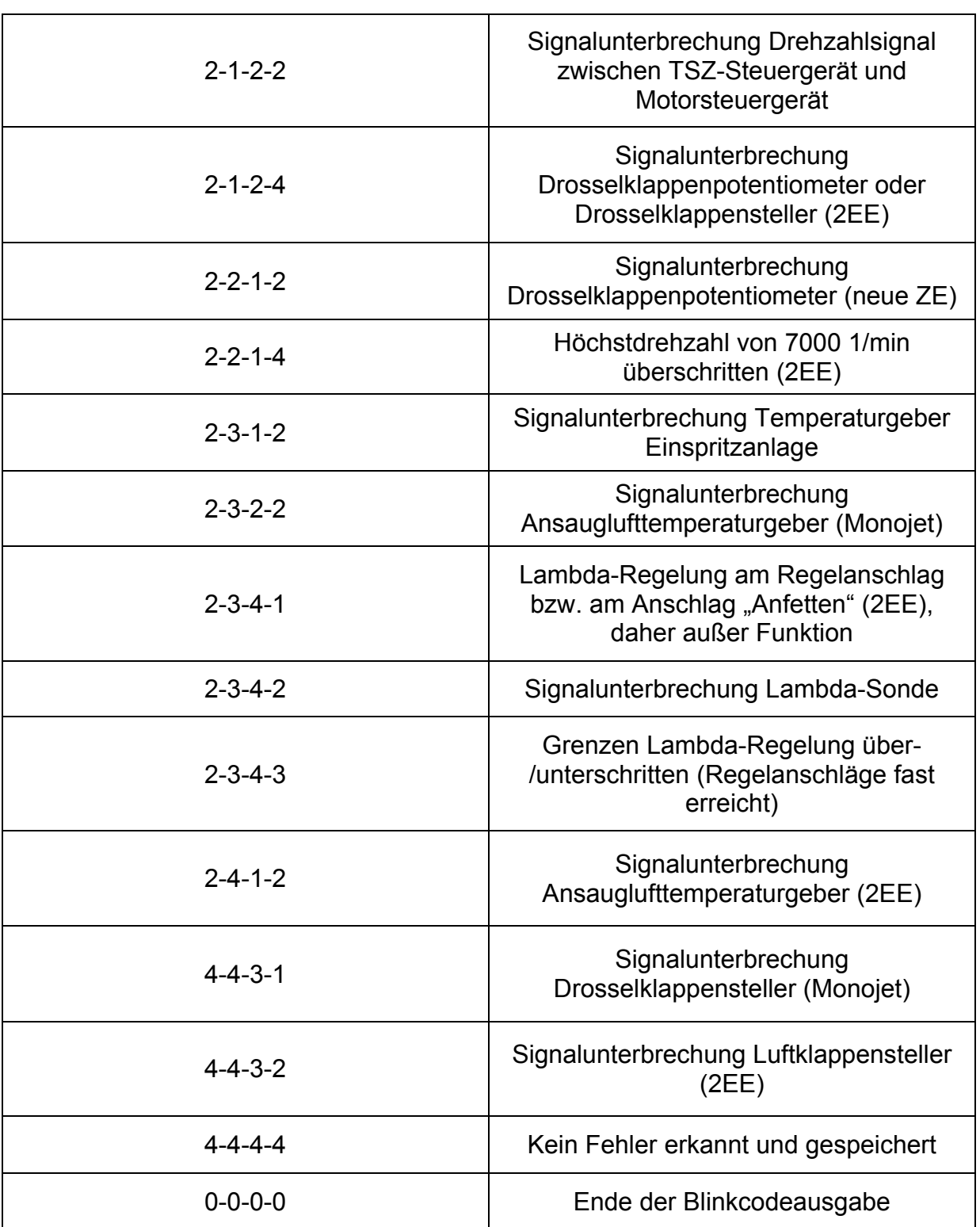

Tabelle 2.1: Fehlercodezuordnung für die Blinkausgabe des Fehlerspeichers

### **Kapitel 3: Eigendiagnose des Pierburg-2EE-Vergasers**

Um Stellglieder des Pierburg-2EE-Vergasers testen zu können, kann bei diesem Motor eine Eigendiagnosefunktion aktiviert werden. Die Beschaltung mit dem Selbstbau-Diagnosekabel erfolgt dabei wie bei der Blinkcodeausgabe des Fehlerspeichers.

Um die Eigendiagnose zu initiieren, muss für mindestens 30 Sekunden lang die Zündung ausgeschaltet gewesen sein. Danach hält man den Taster gedrückt und schaltet die Zündung ein. Nach frühestens Vier Sekunden lässt man den Taster los.

Daraufhin beginnt das Steuergerät des 2EE-Vergasers mit der Stellglieddiagnose und blinkt parallel dazu in einem Abstand von 2,5 Sekunden einen analog des Fehlerspeichers vierstelligen Zifferncode aus, der das gerade angesteuerte Bauteil genau identifiziert. So kann das Stellglied ausgiebig überprüft werden.

Um die Diagnose des nächsten Stellglieds zu starten, die Zündung nur kurz ausschalten und die oben beschriebene Prozedur wiederholen. Sind alle Stellglieder durchfahren worden, blinkt das Steuergerät den Code 0-0-0-0 aus. Damit ist die Diagnose beendet und die Zündung kann abgeschaltet werden. Nach frühestens 30 Sekunden ist der Motor wieder normal betriebsbereit.

Die einzelnen Stellglieder sind entweder erhöhr-, erseh- oder erfühlbar und somit auf ihre korrekte Funktion hin zu überprüfen. Die Blinkcodes bedeuten folgende Stellglieder:

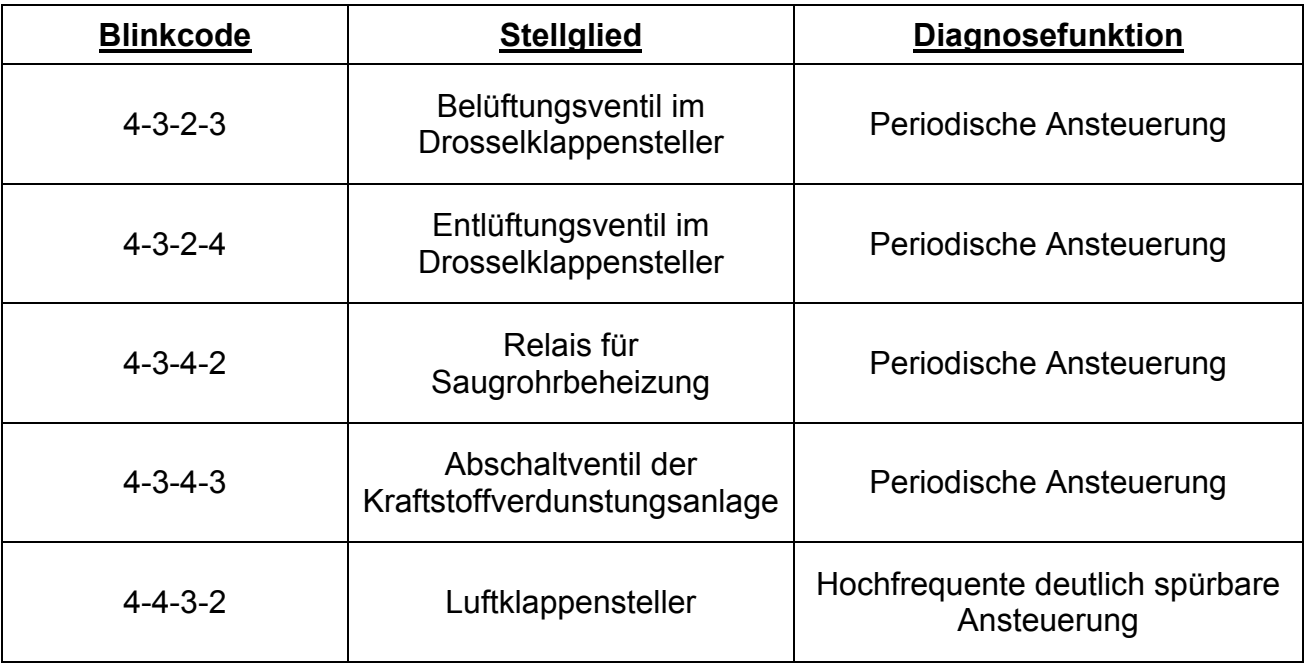

Tabelle 3.1: Codezuordnung für die Blinkausgabe der Eigendiagnose

Falls das angekündigte Stellglied keine Funktion ausführt, Anschlussstecker des betreffenden Stellgliedes abziehen und eine Diodenprüflampe an die Kontake des Steckers vom Steuergerät zum nicht funktionierenden Stellglied anschließen. Blinkt oder glimmt nun die Diodenprüflampe, ist das entsprechende Stellglied defekt. Zeigt die Diodenprüflampe keine Signale, liegt eine Leitungsunterbrechung vom Stellglied

zum Motorsteuergerät vor, die zu suchen ist. Beim Belüftungsventil des Drosselklappenstellers sind die Kontake 6 und 7 und für das Entlüftungsventil die Kontake 1 und 2 des Kombisteckers als Anschluss für die Diodenprüflampe zu verwenden.

### **Kapitel 4: Löschen des Fehlerspeichers**

Der Fehlerspeicher des PN löscht sich automatisch 15 Sekunden nach Abschalten der Zündung. Fehler können hier nicht permanent gespeichert werden.

Um den Permanent-Fehlerspeicher des RP löschen zu können, muss er vorher ausgelesen worden sein. Nach dem Auslesen des Fehlerspeichers den Massetaster für mindestens 15 Sekunden lang gedrückt halten. Danach ist der Fehlerspeicher beim Aus- und Wiedereinschalten der Zündung gelöscht.